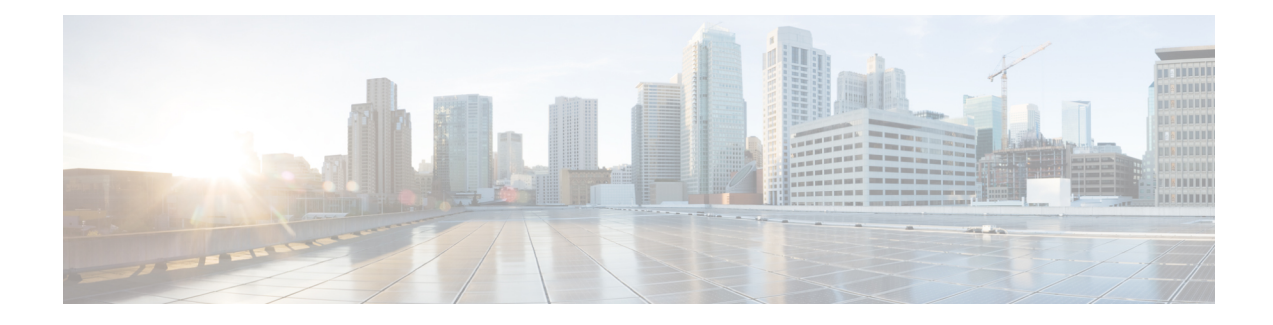

# **Configuring VCoP Smart SFP**

The Virtual Container over Packet (VCoP) smart small form-factor pluggable (SFP) forwards the SONET signal transparently across the packet network. VCoP smart SFP is a special type of transceiver which encapsulates SONET frames on STS-1, STS-3c, or STS-12C channels into a single circuit emulating pseudowire and transports it to a single destination over Packet Switched Network (PSN).

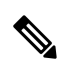

The VCoP smart SFP feature is supported only on Cisco ASR-920-24SZ-IM, ASR-920-24SZ-M, ASR-920-12SZ-IM, ASR-920-4SZ-A/D, and ASR-920-12CZ-A/D routers. **Note**

- [Features](#page-0-0) of VCoP Smart SFP, on page 1
- [Benefits](#page-0-1) of VCoP Smart SFP, on page 1
- [Prerequisites,](#page-1-0) on page 2
- [Restrictions,](#page-2-0) on page 3
- [Alarms](#page-2-1) on VCoP Smart SFP, on page 3
- [Configuring](#page-3-0) VCoP Smart SFP, on page 4
- [Performance](#page-11-0) Monitoring, on page 12
- [Troubleshooting,](#page-14-0) on page 15
- [Running](#page-16-0) Bit Error Rate Testing, on page 17
- [Loopback](#page-17-0) on VCoP Smart SFP, on page 18
- [Configuration](#page-20-0) Examples for VCoP Smart SFP, on page 21
- Associated [Commands,](#page-22-0) on page 23
- Additional [References](#page-23-0) for VCoP Smart SFP, on page 24

# <span id="page-0-1"></span><span id="page-0-0"></span>**Features of VCoP Smart SFP**

VCoP smart SFP provides support for the following features:

# **Benefits of VCoP Smart SFP**

- Supports channelization upto STS1 channel
- Reduces network complexity

# <span id="page-1-0"></span>**Prerequisites**

- The Multi-Protocol Label Switching (MPLS) and Interior Gateway Protocol (IGP) endpoints are up and running fine between the PE nodes.
- Ensure that SyncE is configured.
- Use the PTP Telecom profile, G.8265.1 for frequency synchronization, for CEM.
- VCoP smart SFP on OCn mode supports single-mode optical fiber cables.
- Port interface is set as default by using the **default int Gig 0/0/8** command before inserting VCoP smart SFP on GE or 10GE port.
- The GE or 10GE port interface is brought up using the **no shutdown** command.
- In cases where a non-VCoP SFP is to be inserted on any port from which any VCoP smart SFP is removed, then before inserting non-VCoP SFP, the VCoP smart SFP configuration is removed using the below commands:
	- For OC-3

**no platform smart-sfp interface Gig x/y/z type oc3**

• For OC-12

**no platform smart-sfp interface Gig x/y/z type oc12**

• For T1

**no platform smart-sfp interface Gig x/y/z type t1**

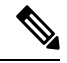

**Note**

- Replace GE with 10GE in the above commands to configure VCoP as 10GE port interface when inserted in a 10GE port.
	- There is no need to remove **platform smart-sfp interface Gig/TenGig x/y/z type oc3/oc12/ds3** command for OC-3 and OC-12 modes and**platform smart-sfp interface Gig/TenGig x/y/z type T1** for T1 mode if you are replacing one VCoP smart SFP with the same or another VCoP smart SFP.
	- Recovered clock configuration needs to be removed before applying the **no platform** command.
- To connect the CE nodes, VCoP smart SFP uses single mode fiber (SMF) over the LC optical interface for OCx mode .

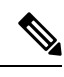

**Note**

Recommended interfacing connector for the T3 VCoP SFP is Compel 1.0/2.3 Coaxial connector P/N 350.064.621.

# <span id="page-2-0"></span>**Restrictions**

- The payload size is fixed to STS1 and is 783 bytes.
- VCoP smart SFP *does not* support Stateful Switchover (SSO).
- For QoS, VCoP smart SFP supports only the default MPLS experimental marking.
- At a time, OC-3/OC-12 supports BERT at any one path.
- VCoP smart SFP *does not* support E3 mode.
- The chassis supports up to 12 VCoP smart SFPs.
- The Cisco ASR-920-24SZ-IM, ASR-920-24SZ-M routers support a maximum of 12 VCoP smart SFPs and only on GE ports of the top row, which has odd numbered ports.
- The Cisco ASR-920-12CZ-A/D supports a maximum of four VCoP Smart SFPs on Gigabit Ethernet ports with port numbers of 0, 1, 10, and 11, and maximum ambient temperature of 65°C, or a maximum of 14 VCoP smart SFPs on all the 12 Gigabit Ethernet ports and two 10 Gigabit Ethernet dual rate ports with a maximum temperature of 55 °C.
- The Cisco ASR-920-12SZ-IM router supports a maximum of 8 VCoP smart SFPs and on all GE and 10GE ports.
- BERT on OCn VCoP is supported only at STS-1 path level. VCoP hardware does not support BERT at concatenated paths.
- BERT on DS3 VCoP is supported only in the Line direction.
- The VCoP CEM counters do not support L-bit and R-bit counters.
- VCoP is supported *only* on odd number ports and is *not* supported on even number ports.

# <span id="page-2-1"></span>**Alarms on VCoP Smart SFP**

VCoP smart SFP supports the following alarms on OC-3 or OC-12 mode:

- Loss of Signal (LOS)
- Loss of Frame (LOF)
- Alarm Indication Signal (MS-AIS, AU-AIS)
- Remote Defect Indication Line (RDI-L)
- Loss of Pointer (AU-LOP)
- Path Unequipped Indication Signal (PUNEQ)

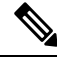

**Note** In case of RDI-L (remote alarm), SONET controller does not go down as this is not a critical alarm.

# <span id="page-3-0"></span>**Configuring VCoP Smart SFP**

## **Configuring VCoP Smart SFP on OC-3**

## **Enabling VCoP Smart SFP on OC-3**

You can enable VCoP smart SFP for STS1 and STS-3c channels on OC-3.

```
enable
configure terminal
platform smart-sfp interface GigabitEthernet 0/0/8 type OC3
exit
```
#### **Configuring Framing for CEM Circuits for STS-1 on OC-3**

```
enable
configure terminal
controller SONET 0/0/8
framing sonet
sts-1 1
mode unframed
cem-group 20 cep
sts-1 2
mode unframed
cem-group21 cep
sts-1 3
mode unframed
cem-group 22 cep
exit
```
## **Configuring CEM Circuits on VCoP for STS-3c on OC-3**

```
enable
configure terminal
controller SONET 0/0/10
framing sonet
sts-1 1-3 mode sts-3c
cem-group 0 cep
overhead c2 0
exit
```
### **Configuring Cross-Connect for STS-1 on OC-3**

```
\label{eq:1} \bigotimes_{\mathbb{Z}} \mathbb{Z}_{\mathbb{Z}}
```
**Note** Ensure that the VC number that is configured in **xconnect** command is the same on both PEs.

```
enable
configure terminal
interface CEM0/0/8
no ip address
cem 20
xconnect 2.2.2.2 3000 encapsulation mpls
cem 21
xconnect 2.2.2.2 3001 encapsulation mpls
```

```
cem 22
xconnect 2.2.2.2 3002 encapsulation mpls
exit
```
## **Configuring Cross-Connect for STS-3C on OC-3**

```
enable
configure terminal
interface GigabitEthernet0/0/10
no ip address
negotiation auto
interface CEM0/0/10
no ip address
cem 0
xconnect 2.2.2.2 1000 encapsulation mpls
exit
```
## **Verifying VCoP Smart SFP Configuration for STS-1 on OC-3**

Use the **show cem circuit** command to verify the VCoP smart SFP configuration.

```
Device# show cem circuit detail
CEM0/0/8, ID: 20, Line: UP, Admin: UP, Ckt: ACTIVE
Controller state: up, CEP state: up
Idle Pattern: 0xFF, Idle CAS: 0x8
Dejitter: 5 (In use: 0)
Payload Size: 783
Framing: Unframed
CEM Defects Set
None
Signalling: No CAS
RTP: No RTP
Ingress Pkts: 24000 Dropped: 0
Egress Pkts: 24000 Dropped: 0
CEM Counter Details
Input Errors: 0 Output Errors: 0
Pkts Missing: 0 0 Pkts Reordered: 0 0 Pkts Reordered: 0 0 Pkts Reordered: 0 0 0 11
                               JitterBuf Underrun: 0
Error Sec: 0 8everly Errored Sec: 0
Unavailable Sec: 0 Failure Counts: 0
Pkts Malformed: 0 JitterBuf Overrun: 0
CEM0/0/8, ID: 21, Line: UP, Admin: UP, Ckt: ACTIVE
Controller state: up, CEP state: up
Idle Pattern: 0xFF, Idle CAS: 0x8
Dejitter: 5 (In use: 0)
Payload Size: 783
Framing: Unframed
CEM Defects Set
None
Signalling: No CAS
RTP: No RTP
Ingress Pkts: 24000 Dropped: 0
Egress Pkts: 24000 Dropped: 0
CEM Counter Details
```

```
Input Errors: 0 0 0utput Errors: 0<br>Pkts Missing: 0 0 Pkts Reordered: 0
Philopole Discovery of the Computer Computer Computer Computer Computer Computer Computer Computer Computer Computer Computer Computer Computer Computer Computer Computer Computer Computer Computer Computer Computer Comput
                               JitterBuf Underrun: 0
Error Sec: 0 0 Severly Errored Sec: 0
Unavailable Sec: 0 Failure Counts: 0
Pkts Malformed: 0 0 JitterBuf Overrun: 0
CEM0/0/8, ID: 22, Line: UP, Admin: UP, Ckt: ACTIVE
Controller state: up, CEP state: up
Idle Pattern: 0xFF, Idle CAS: 0x8
Dejitter: 5 (In use: 0)
Payload Size: 783
Framing: Unframed
CEM Defects Set
None
Signalling: No CAS
RTP: No RTP
Ingress Pkts: 24000 Dropped: 0
Egress Pkts: 24000 Dropped: 0
CEM Counter Details
Input Errors: 0 Output Errors: 0
Pkts Missing: 0 Pkts Reordered: 0
Misorder Drops: 0 JitterBuf Underrun: 0
Error Sec: 0 Severly Errored Sec: 0
                               Failure Counts: 0
Pkts Malformed: 0 JitterBuf Overrun: 0
Device# show cem circuit
CEM Int. ID Ctrlr Admin Circuit AC
--------------------------------------------------------------
CEM0/0/8 20 UP UP Active UP
CEM0/0/8 21 UP UP Active UP
CEM0/0/8 22 UP UP Active UP
```
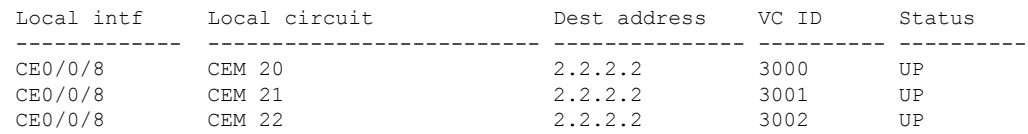

#### **Verifying VCoP Smart SFP Configuration for STS-3C on OC-3**

Device# show mpls l2 vc

Use the **show controller** command to verify the VCoP smart SFP configuration.

```
Device#show controller sonet 0/0/10
SONET 0/0/10 is up.
 Hardware is 12xGE-4x10GE-FIXED
Port configured rate: OC-3
Applique type is Channelized Sonet/SDH
Clock Source is Line
Medium info:
 Type: Sonet, Line Coding: NRZ,
SECTION:
 \text{LOS} = 0 \text{LOF} = 0 \text{BIP(B1)} = 0SONET/SDH Section Tables
```

```
INTERVAL CV ES SES SEFS
  15:58-16:11 0 0 0 0
LINE:
 AIS = 0 RDI = 0 REI = 0 BIP(B2) = 0
Active Defects: None
Detected Alarms: None
Asserted/Active Alarms: None
Alarm reporting enabled for: SLOS SLOF SF B1-TCA B2-TCA
BER thresholds: SF = 10e-3 SD = 10e-6TCA thresholds: B1 = 10e-6 B2 = 10e-6
Rx: S1S0 = 40
   K1 = 00, K2 = 00J0 = 01
   RX SI = 00Tx: S1S0 = 00
   K1 = 00, K2 = 00J0 = 01
SONET/SDH Line Tables<br>INTERVAL CV<br>15.50.10
 INTERVAL CV ES SES UAS
 15:58-16:11 0 0 0 0
High Order Path:
PATH 1:<br>AIS = 0
 AIS = 0 RDI = 0 REI = 0 BIP(B3) = 0<br>LOP = 0 PSE = 0 NSE = 0 NENE = 0PSE = 0 NSE = 0 NEWPTR = 0
 LOM = 0 PLM = 0 UNEQ = 0
Active Defects: None
Detected Alarms: None
Asserted/Active Alarms: None
Alarm reporting enabled for: PLOP LOM B3-TCA
TCA threshold: B3 = 10e-6
Rx: C2 = 00Tx: C2 = 00PATH TRACE BUFFER : UNSTABLE
 00 00 00 00 00 00 00 00 00 00 00 00 00 00 00 00 ................
 00 00 00 00 00 00 00 00 00 00 00 00 00 00 00 00 ................
 00 00 00 00 00 00 00 00 00 00 00 00 00 00 00 00 ................
 00 00 00 00 00 00 00 00 00 00 00 00 00 00 00 00 ................
SONET/SDH Path Tables
  INTERVAL CV ES SES UAS
  16:11-16:11 0 0 0 0
STS-1 1 - 3 mode sts-3c
 cep is configured: TRUE cem_id :0
Path 2:
configured as member of a concatenated interface
Path 3:
configured as member of a concatenated interface
```
# **Configuring VCoP Smart SFP on OC-12**

## **Enabling VCoP Smart SFP on OC-12**

You can enable VCoP smart SFP for STS-1 and STS-12C channels on OC-12.

```
enable
configure terminal
platform smart-sfp interface GigabitEthernet 0/0/8 type OC12
exit
```
### **Configuring Framing for CEM Circuits for STS-1 on OC-12**

**enable configure terminal controller SONET** *0/0/8* **framing** *sonet* **sts-1** *1* **mode** *unframed* **cem-group** *20 cep* **sts-1** *2* **mode** *unframed* **cem-group***21 cep* **sts-1** *3* **mode** *unframed* **cem-group** *22 cep* **sts-1** *4* **mode** *unframed* **sts-1** *5* **mode** *unframed* **sts-1** *6* **mode** *unframed* **sts-1** *7* **mode** *unframed* **sts-1** *8* **mode** *unframed* **sts-1** *9* **mode** *unframed* **sts-1** *10* **mode** *unframed* **sts-1** *11* **mode** *unframed* **sts-1** *12* **mode** *unframed* **exit**

### **Configuring CEM Circuits on VCoP for STS-12C on OC-12**

```
enable
configure terminal
controller SONET 0/0/8
framing sonet
sts-1 1-12 mode sts-12c
cem-group0 cep
overhead c2 2
exit
```
## **Configuring Cross-Connect for STS-1 on OC-12**

```
enable
configure terminal
interface CEM 0/0/8
no ip address
cem 20
xconnect 2.2.2.2 3000 encapsulation mpls
cem 21
xconnect 2.2.2.2 3001 encapsulation mpls
cem 22
xconnect 2.2.2.2 3002 encapsulation mpls
cem 23
cem 24
cem 25
cem 26
cem 27
cem 28
cem 29
cem 30
cem 31
exit
```
## **Configuring Cross-Connect for STS-12C on OC-12**

```
enable
configure terminal
interface GigabitEthernet 0/0/8
no ip address
negotiation auto
interface CEM 0/0/8
no ip address
cem 0
xconnect 2.2.2.2 2222 encapsulation mpls
exit
```
## **Verifying VCoP Smart SFP Configuration for STS-1 on OC-12**

Use the **show cem circuit** and **show mpls l2 vc** commands to verify the VCoP smart SFP configuration.

```
Device# show cem circuit detail
CEM0/0/8, ID: 20, Line: UP, Admin: UP, Ckt: ACTIVE
Controller state: up, CEP state: up
Idle Pattern: 0xFF, Idle CAS: 0x8
Dejitter: 5 (In use: 0)
Payload Size: 783
Framing: Unframed
CEM Defects Set
None
Signalling: No CAS
RTP: No RTP
Ingress Pkts: 24000 Dropped: 0
Egress Pkts: 24000 Dropped: 0
CEM Counter Details
Input Errors: 0 Output Errors: 0
Pkts Missing: 0 0 Pkts Reordered: 0
Misorder Drops: 0 JitterBuf Underrun: 0
Error Sec: 0 0 Severly Errored Sec: 0
```
Unavailable Sec: 0 Failure Counts: 0 Pkts Malformed: 0 JitterBuf Overrun: 0 CEM0/0/8, ID: 21, Line: UP, Admin: UP, Ckt: ACTIVE Controller state: up, CEP state: up Idle Pattern: 0xFF, Idle CAS: 0x8 Dejitter: 5 (In use: 0) Payload Size: 783 Framing: Unframed CEM Defects Set None Signalling: No CAS RTP: No RTP Ingress Pkts: 24000 Dropped: 0 Egress Pkts: 24000 Dropped: 0 CEM Counter Details<br>
Input Errors: 0<br>
Pkts Missing: 0 Input Errors: 0 Output Errors: 0 Pkts Missing: 0 0 Pkts Reordered: 0 Misorder Drops: 0 JitterBuf Underrun: 0 Severly Errored Sec: 0 Unavailable Sec: 0 Failure Counts: 0 Pkts Malformed: 0 JitterBuf Overrun: 0 CEM0/0/8, ID: 22, Line: UP, Admin: UP, Ckt: ACTIVE Controller state: up, CEP state: up Idle Pattern: 0xFF, Idle CAS: 0x8 Dejitter: 5 (In use: 0) Payload Size: 783 Framing: Unframed CEM Defects Set None Signalling: No CAS RTP: No RTP Ingress Pkts: 24000 Dropped: 0 Egress Pkts: 24000 Dropped: 0 CEM Counter Details Input Errors: 0 Output Errors: 0 Pkts Missing: 0 0 Pkts Reordered: 0 Misorder Drops: 0 JitterBuf Underrun: 0 Error Sec: 0 59 Severly Errored Sec: 0 59 Severly Errored Sec: 0 59 Severly Errored Sec: 0 59 Severly Enjoy Severly Enjoy Severly Enjoy Severly Enjoy Severly Enjoy Severly Enjoy Severly Enjoy Severly Enjoy Severly Enjoy Se Failure Counts: 0 Pkts Malformed: 0 JitterBuf Overrun: 0 Device# show cem circuit CEM Int. ID Ctrlr Admin Circuit AC -------------------------------------------------------------- CEM0/0/8 20 UP UP Active UP CEM0/0/8 21 UP UP Active UP CEM0/0/8 22 UP UP Active UP Device# show mpls l2 vc Local intf Local circuit Dest address VC ID Status ------------- -------------------------- --------------- ---------- ---------- CE0/0/8 CEM 20 2.2.2.2 3000 UP CE0/0/8 CEM 21 2.2.2.2 3001 UP CE0/0/8 CEM 22 2.2.2.2 3002 UP

## **Verifying VCoP Smart SFP Configuration for STS-12C on OC-12**

•

Use the **show controller** command to verify the VCoP smart SFP configuration.

```
Device# show controller sonet 0/0/8
SONET 0/0/8 is up.
 Hardware is 12xGE-4x10GE-FIXED
Port configured rate: OC-3
Applique type is Channelized Sonet/SDH
 Clock Source is Line
Medium info:
 Type: Sonet, Line Coding: NRZ,
SECTION:
 \text{LOS} = 0 \text{LOF} = 0 \text{BIP(B1)} = 0SONET/SDH Section Tables
 INTERVAL CV ES SES SEFS
 16:01-16:09 0 0 0 0
LINE:
 AIS = 0 RDI = 0 REI = 0 BIP(B2) = 0
Active Defects: None
Detected Alarms: None
Asserted/Active Alarms: None
Alarm reporting enabled for: SLOS SLOF SF B1-TCA B2-TCA
BER thresholds: SF = 10e-3 SD = 10e-6
TCA thresholds: B1 = 10e-6 B2 = 10e-6
Rx: S1S0 = 40
   K1 = 00, K2 = 00J0 = 01
   RX SI = 00Tx: S1S0 = 00
   K1 = 00, K2 = 00J0 = 01
SONET/SDH Line Tables
  INTERVAL CV ES SES UAS
  16:01-16:09 0 0 0 0
High Order Path:
PATH 1:
 AIS = 0 RDI = 0 REI = 0 BIP(B3) = 0
 \begin{array}{lcllcl} \text{LOP} & = & 0 & \text{PSE} & = & 0 & \text{NSE} & = & 0 & \text{NEWPTR} & = & 0 \\ \text{LOM} & = & 0 & & \text{UNEQ} & = & 0 & \text{NEWPTR} & = & 0 \\ \end{array}LOM = 0 PLM = 0
Active Defects: None
Detected Alarms: None
Asserted/Active Alarms: None
Alarm reporting enabled for: PLOP LOM B3-TCA
TCA threshold: B3 = 10e-6
Rx: C2 = 00
Tx: C2 = 02
PATH TRACE BUFFER : UNSTABLE
  00 00 00 00 00 00 00 00 00 00 00 00 00 00 00 00 ................
 00 00 00 00 00 00 00 00 00 00 00 00 00 00 00 00 ................
```
00 00 00 00 00 00 00 00 00 00 00 00 00 00 00 00 ................ 00 00 00 00 00 00 00 00 00 00 00 00 00 00 00 00 ................ SONET/SDH Path Tables INTERVAL CV ES SES UAS 16:09-16:09 0 0 0 0 STS-1 1 - 12 mode sts-12c cep is configured: TRUE cem\_id :0 Path 2: configured as member of a concatenated interface Path 3: configured as member of a concatenated interface Path 4: configured as member of a concatenated interface Path 5: configured as member of a concatenated interface Path 6: configured as member of a concatenated interface Path 7: configured as member of a concatenated interface Path 8: configured as member of a concatenated interface Path 9: configured as member of a concatenated interface Path 10: configured as member of a concatenated interface Path 11: configured as member of a concatenated interface Path 12: configured as member of a concatenated interface

# <span id="page-11-0"></span>**Performance Monitoring**

## **Performance Monitoring and Overhead Bytes**

The VCoP smart SFP supports the performance monitoring counter to maintain the path quality of the link.

You can view the statistics or error count that is generated on the VCoP smart SFP, if you have the configuration that is described:

```
enable
configure terminal
controller SONET 0/0/8
threshold b1-tca 8
threshold b2-tca 8
framing sonet
overhead j0 6
overhead s1s0 2
!
sts-1 1
overhead c2 2
threshold b3-ber_sd 8
threshold b3-ber_sf 8
overhead 1 message PATH_TRACEj
threshold b3-tca 8
mode unframed
```

```
cem-group0 cep
!
```
The following parameters affect SONET configuration:

- Overhead Sets the SONET overhead bytes in the frame header to a specific standards requirement, or to ensure interoperability with equipment from another vendors.
	- J0 Sets the J0/C1 byte value in the SONET section overhead.

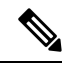

**Note** 1 byte, 16 bytes, and 64 bytes are the supported values for J0.

- J1 Path Trace Byte
- C2- Path Signal label
- S1S0 Sets the SS bits value of the H1 byte in the SONET line overhead
- Alarm Reporting Enables reporting for all or selected alarms.
	- B1 Section BIP Error (SF/SD)
	- B2 Line BIP Error (SF/SD)
	- B3 (SF/SD) STS Path BIP Error
	- sd-ber Sets Signal Degrade BER threshold
	- sf-ber Sets Signal failure BER threshold

The performance monitoring result is displayed using the **show controller** command. The following snippets are the performance monitoring details when the **show controller** command is executed.

```
Router# show controller sonet 0/0/8
SONET 0/0/8 is up.
 Hardware is 12xGE-4x10GE-FIXED
Port configured rate: OC3
Applique type is Channelized Sonet/SDH
Clock Source is Line
Medium info:
 Type: Sonet, Line Coding: NRZ,
SECTION:
 \text{LOS} = 0 \text{LOF} = 0 \text{BIP(B1)} = 0SONET/SDH Section Tables
 INTERVAL CV ES SES SEFS
 12:25-12:25 0 0 0 0
LINE:
 AIS = 0 RDI = 0 REI = 0 BIP(B2) = 0
Active Defects: None
Detected Alarms: None
Asserted/Active Alarms: None
Alarm reporting enabled for: SLOS SLOF SF B1-TCA B2-TCA
BER thresholds: SF = 10e-3 SD = 10e-6
TCA thresholds: B1 = 10e-8 B2 = 10e-8
Rx: S1S0 = 40
```

```
K1 = 00, K2 = 00J0 = 01RX S1 = 00
Tx: S1S0 = 02
    K1 = 00, K2 = 00J0 = 06SONET/SDH Line Tables
  INTERVAL CV ES SES UAS
  12:25-12:25 0 0 0 0
High Order Path:
PATH 1:
 AIS = 0 RDI = 0 REI = 0 BIP(B3) = 0<br>LOP = 0 PSE = 0 NSE = 0 NEMPTR = 0\begin{array}{lcllcl} \text{LOP} & = & 0 & \text{PSE} & = & 0 & \text{NSE} & = & 0 & \text{NEWPTR} & = & 0 \\ \text{LOM} & = & 0 & & \text{PLM} & = & 0 & \text{UNEO} & = & 0 & \end{array}UNEO = 0Active Defects: None
Detected Alarms: PAIS
Asserted/Active Alarms: PAIS
Alarm reporting enabled for: PLOP LOM B3-TCA
TCA threshold: B3 = 10e-6
Rx: C2 = 00
Tx: C2 = 02
PATH TRACE BUFFER : UNSTABLE
  00 00 00 00 00 00 00 00 00 00 00 00 00 00 00 00 ................
  00 00 00 00 00 00 00 00 00 00 00 00 00 00 00 00 ................
  00 00 00 00 00 00 00 00 00 00 00 00 00 00 00 00 ................
  00 00 00 00 00 00 00 00 00 00 00 00 00 00 00 00 ................
SONET/SDH Path Tables
  INTERVAL CV ES SES UAS
  12:25-12:25 0 0 0 0
PATH 2:
 AIS = 0 RDI = 0 REI = 0 BIP(B3) = 0<br>LOP = 0 PSE = 0 NSE = 0 NSE = 0 NENPTR = 0\begin{array}{lcllcl} \text{LOP} & = & 0 & \text{PSE} & = & 0 & \text{NSE} & = & 0 & \text{NEWPTR} & = & 0 \\ \text{LOM} & = & 0 & & \text{UNEO} & = & 0 & \text{NEWPTR} & = & 0 \\ \end{array}UNEQ = 0Active Defects: None
Detected Alarms: None
Asserted/Active Alarms: None
Alarm reporting enabled for: PLOP LOM B3-TCA
TCA threshold: B3 = 10e-6
Rx: C2 = 00
Tx: C2 = 02
PATH TRACE BUFFER : UNSTABLE
  00 00 00 00 00 00 00 00 00 00 00 00 00 00 00 00 ................
  00 00 00 00 00 00 00 00 00 00 00 00 00 00 00 00 ................
  00 00 00 00 00 00 00 00 00 00 00 00 00 00 00 00 ................
  00 00 00 00 00 00 00 00 00 00 00 00 00 00 00 00 ................
SONET/SDH Path Tables
  INTERVAL CV ES SES UAS<br>12:25-12:25 0 0 0 0
                  12:25 \times 12:25
```

```
PATH 3:
  AIS = 0 RDI = 0 REI = 0 BIP(B3) = 0
  LOP = 0 PSE = 0 NSE = 0 NSE = 0 NEWPTR = 0LOM = 0 PLM = 0 UNEQ = 0
Active Defects: None
Detected Alarms: None
Asserted/Active Alarms: None
Alarm reporting enabled for: PLOP LOM B3-TCA
TCA threshold: B3 = 10e-6
Rx: C2 = 00Tx: C2 = 02
PATH TRACE BUFFER : UNSTABLE
 00 00 00 00 00 00 00 00 00 00 00 00 00 00 00 00 ................
 00 00 00 00 00 00 00 00 00 00 00 00 00 00 00 00 ................
 00 00 00 00 00 00 00 00 00 00 00 00 00 00 00 00 ................
 00 00 00 00 00 00 00 00 00 00 00 00 00 00 00 00 ................
SONET/SDH Path Tables
 INTERVAL CV ES SES UAS
 12:25-12:25 0 0 0 0
STS-1 1 mode UNFRAMED
 cep is configured: TRUE cem_id :0
STS-1 2 mode UNFRAMED
 cep is configured: FALSE cem_id :0
STS-1 3 mode UNFRAMED
 cep is configured: FALSE cem_id :0
```
# <span id="page-14-0"></span>**Troubleshooting**

# **Troubleshooting VCoP Smart SFP Configuration on OC-3**

Device# show platform software ssfpd db

**Problem** Checking the MAC address of the VCoP smart SFP from database

**Possible Cause** None

**Solution** Use the **show platform software ssfpd** and **show inventory** commands to troubleshoot issues with the VCoP smart SFP configuration.

```
=== Redundancy role ===
RF role: Active
=== Smart SFP info ===
dpidx: 15
mac : 00:19:3a:00:79:58
port: 8
bay: 0
ssfp upgrade data store id: -1
ssfp is device upgrade safe: -1
```

```
upgrade percentage complete: 0
ssfp upgrade in progress: 0
fpga version of the VCoP
#############
Device# show platform software ssfpd slot 0 bay 0 port 8 version
sdid: 15
rma timestamp: 160209-09:21
rma version: 00060000
firmware: 03002400
ppactive: 00060000
ppstored: 00060000
--CN Information--
cnid: 0
mbid: 271
hwid: 1274
nabc: 0
sabc: 0
nmbc: 0
ReleaseType: OFFICIAL
Device# show inventory |
beg VCoPNAME: "subslot 0/0 transceiver 8", DESCR: "VCoP OC-3/OC-12" PID: ONS-SI-OC-VCOP
   , VID: 01.0, SN: OEA19430007
```
# **Troubleshooting VCoP Smart SFP Configuration on OC-12**

**Problem** Checking the MAC address of the VCoP smart SFP from database

#### **Possible Cause** None

**Solution** Use the **show platform software ssfpd** and **show inventory** commands to troubleshoot issues with the VCoP smart SFP configuration.

```
Device#show platform software ssfpd db
=== Redundancy role ===
RF role: Active
=== Smart SFP info ===
dpidx: 15
mac : 00:19:3a:00:79:58
port: 8
bay: 0
ssfp upgrade data store id: -1
ssfp is device upgrade safe: -1
upgrade percentage complete: 0
ssfp upgrade in progress: 0
fpga version of the VCoP
#############
Device#show platform software ssfpd slot 0 bay 0 port 8 version
sdid: 15
rma timestamp: 160209-09:21
rma version: 00060000
firmware: 03002400
ppactive: 00060000
ppstored: 00060000
--CN Information--
cnid: 0
mbid: 271
```

```
hwid: 1274
nabc: 0
sabc: 0
nmbc: 0
ReleaseType: OFFICIAL
Device#show inventory
 | beg VCoPNAME: "subslot 0/0 transceiver 8", DESCR: "VCoP OC-3/OC-12"PID: ONS-SI-OC-VCOP
     , VID: 01.0, SN: OEA19430007
```
# <span id="page-16-0"></span>**Running Bit Error Rate Testing**

Bit Error Rate Testing (BERT) is supported on VCoP smart SFP at the STS-1 path level. The OCn VCoP hardware does not support BERT at the concatenated level paths like STS-3c or STS-12c. The interfaces contain onboard BERT circuitry to send and detect a pattern.

When running a BERT test, your system expects to receive the same pattern that it is transmitting. To help ensure that the two common options are available:

- Use a loopback somewhere in the link or network.
- Configure remote testing equipment to transmit the same BERT test pattern at the same time.

VCoP smart SFP supports Pseudo Random Binary Sequence (PRBS) pattern.

Both the total number of error bits received and the total number of error bits received are available for analysis. You can select the testing period to be from 1 minute to 24 hours, and you can also retrieve the error statistics anytime during the BERT test.

BERT is supported in two directions:

- Line supports BERT in TDM direction.
- System supports BERT in PSN direction.

 $\mathscr{O}$ 

**Note** When the BERT is configured towards system direction, it internally loopbacks the TDM side locally.

**Note** DS3 VCoP supports BERT only in the Line direction.

**Note** Running BERT on DS3 VCoP triggers LOF alarm and it is cleared when BERT is over.

## **Configuring BERT on OC-3/OC-12 VCoP Smart SFP**

Follow these steps to configure BERT on VCoP STS-1 path for direction as line.

**enable configure terminal**

```
controller SONET 0/0/9
sts-1 1
bert pattern pRBS interval 5 direction line
exit
```
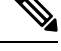

**Note** To terminate a BERT test during the specified test period, use the **no bert** command.

You can view the results of a BERT test at the following times:

- After you terminate the test using the **no bert** command.
- After the test runs completely.
- Anytime during the test (in real time).

### **Verifying BERT on OC3/OC12**

Use the **show controller** command to verify the BERT configuration on VCoP smart SFP.

```
BERT test result (running)
     Test Pattern : All 0's, Status : Not Sync, Sync Detected : 0
     Interval : 5 minute(s), Time Remain : 4 minute(s)
     Bit Errors (since BERT started): 0 bits,
    Bits Received (since BERT started): 0 Kbits
     Bit Errors (since last sync): 0 bits
     Bits Received (since last sync): 0 Kbits
     Direction : Line
```
# <span id="page-17-0"></span>**Loopback on VCoP Smart SFP**

VCoP smart SFP supports two types of loopback configurations:

- Local loopback In local loopback, the transmitting signal is looped back to the receiver signal.
- Network loopback In network loopback, the receiving signal is looped back to the transmitting signal.

You can configure loopback on VCoP smart SFP at two levels:

- Controller level
- Path Level

## **Configuring Loopback on VCoP STS1 Channel**

#### **Configuring Network Loopback**

Follow these steps to configure network loopback on VCoP STS1 channel.

```
enable
configure terminal
controller SONET 0/0/8
sts-1 1
```
ш

**loopback** *network* **exit**

#### **Configuring Local Loopback**

Follow these steps to configure local loopback on VCoP STS1 channel.

```
enable
configure terminal
controller SONET 0/0/8
sts-1 1
loopback local
exit
```
## **Verifying Loopback at Path Level**

Use the **show run controller sonet 0/0/8** command to verify the configuration with loopback on VCoP smart SFP.

```
Controller SONET 0/0/11
no TU-AIS
threshold sf-ber 3
threshold b1-tca 8
threshold b2-tca 8
framing sonet
overhead j0 6
overhead s1s0 2
!
sts-1 1 - 12 mode sts-12c
cem-group 0 cep
loopback local
overhead c2 2
threshold b3-ber_sd 8
threshold b3-ber_sf 8
overhead j1 message PATH_T
threshold b3-tca 8
```
Use the **show controller sonet 0/0/8** command to verify the path level local loopback configuration on VCoP smart SFP.

```
SONET 0/0/8 is up.
 Hardware is A900-IMA8S
Port configured rate: OC3
Applique type is Channelized Sonet/SDH
....
......
.........
SONET/SDH Path Tables
 INTERVAL CV ES SES UAS
 02:32-02:32 0 0 0 0
STS-1 1 mode UNFRAMED
 cep is configured: TRUE cem_id :10
 Configured Loopback : Locally Looped
```
Use the **show controller sonet 0/0/8** command to verify the path level network loopback configuration on VCoP smart SFP.

SONET 0/0/8 is up. Hardware is A900-IMA8S Port configured rate: OC3 Applique type is Channelized Sonet/SDH Clock Source is Line .... ...... ......... SONET/SDH Path Tables INTERVAL CV ES SES UAS 02:35-02:35 0 0 0 0 STS-1 1 mode UNFRAMED cep is configured: TRUE cem\_id :10 Configured Loopback : Network Looped

# **Configuring Loopback on SONET Controller**

#### **Configuring Network Loopback**

Follow these steps to configure network loopback on SONET controller.

```
enable
configure terminal
controller SONET 0/0/8
loopback network
exit
```
#### **Configuring Local Loopback**

Follow these steps to configure local loopback on SONET controller.

```
enable
configure terminal
controller SONET 0/0/8
loopback local
exit
```
### **Verifying Loopback at Controller Level**

Use the **show controller sonet 0/0/8** command to verify the controller level local loopback configuration on VCoP smart SFP.

```
SONET 0/0/8 is up.(Configured for Locally Looped)
 Hardware is A900-IMA8S
Port configured rate: OC3
Applique type is Channelized Sonet/SDH
.....
......
```
Use the **show controller sonet 0/0/8** command to verify the BERT configuration on VCoP Smart SFP.

```
SONET 0/0/8 is up.(Configured for Network Looped)
 Hardware is A900-IMA8S
```
ш

```
Port configured rate: OC3
Applique type is Channelized Sonet/SDH
......
........
```
# <span id="page-20-0"></span>**Configuration Examples for VCoP Smart SFP**

# **Example: VCoP Smart SFP Configuration on OC-3**

```
Enabling the VCoP SSFP.
#########################
platform smart-sfp interface GigabitEthernet0/0/8 type OC3
configuring the sonet controller.
=============================
controller SONET 0/0/8
framing sonet
 !
sts-1 1
 mode unframed
 cem-group 20 cep
 !
sts-1 2
 mode unframed
 cem-group 21 cep
 !
sts-1 3
 mode unframed
 cem-group 22 cep
 !
configuring the cem interface
##########################
interface CEM0/0/8
no ip address
cem 20
 xconnect 2.2.2.2 3000 encapsulation mpls
 !
cem 21
 xconnect 2.2.2.2 3001 encapsulation mpls
 !
 cem 22
 xconnect 2.2.2.2 3002 encapsulation mpls
 !
```
# **Example: VCoP Smart SFP Configuration on OC-12**

```
Enabling the VCoP SSFP.
#########################
platform smart-sfp interface GigabitEthernet0/0/8 type OC12
configuring the sonet controller.
================================
controller SONET 0/0/8
framing sonet
 !
sts-1 1
```
mode unframed cem-group 20 cep ! sts-1 2 mode unframed cem-group 21 cep ! sts-1 3 mode unframed cem-group 22 cep ! sts-1 4 mode unframed ! sts-1 5 mode unframed ! sts-1 6 mode unframed ! sts-1 7 mode unframed ! sts-1 8 mode unframed ! sts-1 9 mode unframed ! sts-1 10 mode unframed ! sts-1 11 mode unframed ! sts-1 12 mode unframed ! configuring the cem interface ########################## interface CEM0/0/8 no ip address cem 20 xconnect 2.2.2.2 3000 encapsulation mpls ! cem 21 xconnect 2.2.2.2 3001 encapsulation mpls ! cem 22 xconnect 2.2.2.2 3002 encapsulation mpls ! cem 23 ! cem 24

! cem 25 ! cem 26 ! cem 27 ! cem 28 ! cem 29 ! cem 30 ! cem 31 !

# <span id="page-22-0"></span>**Associated Commands**

!

The commands used to configure VCoP Smart SFP.

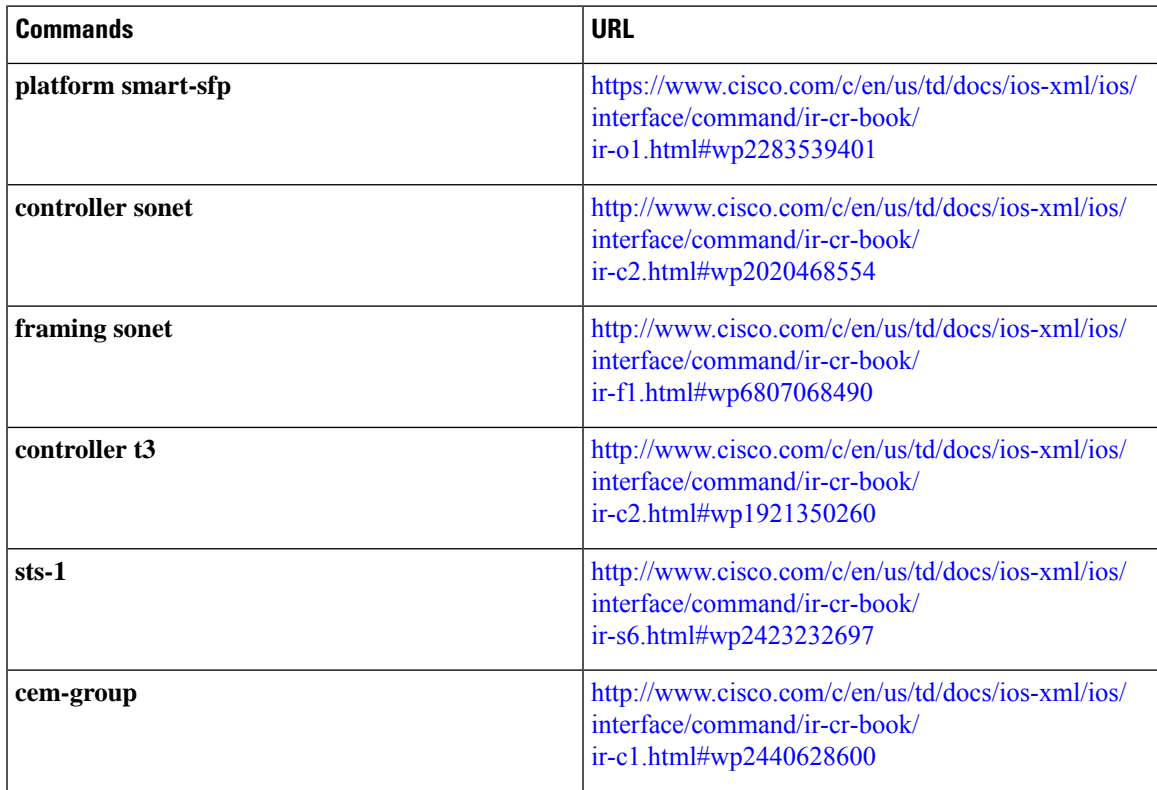

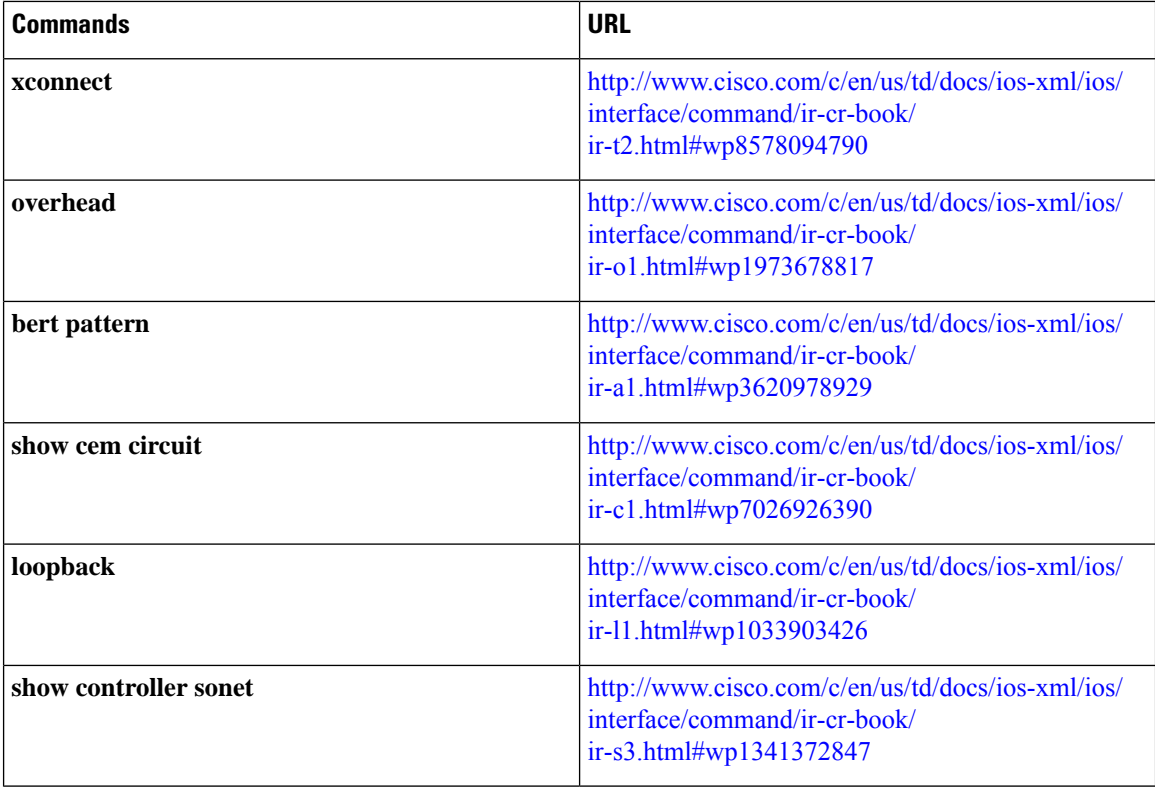

# <span id="page-23-0"></span>**Additional References for VCoP Smart SFP**

#### **Related Documents**

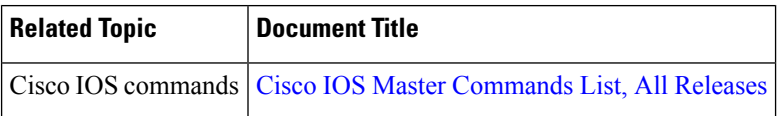

#### **Standards and RFCs**

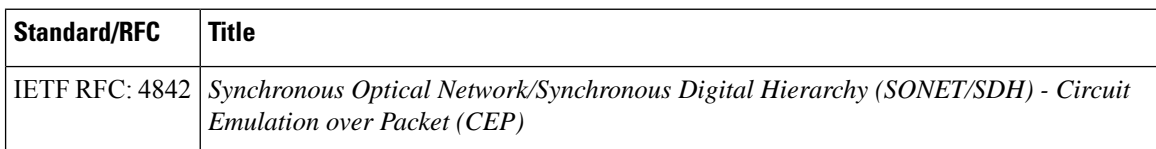

### **MIBs**

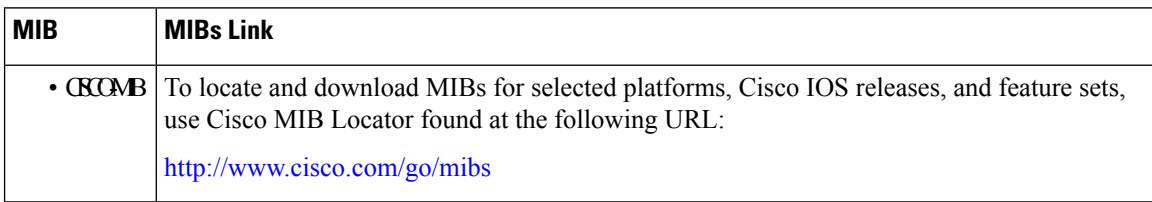

 $\mathbf I$ 

#### **Technical Assistance**

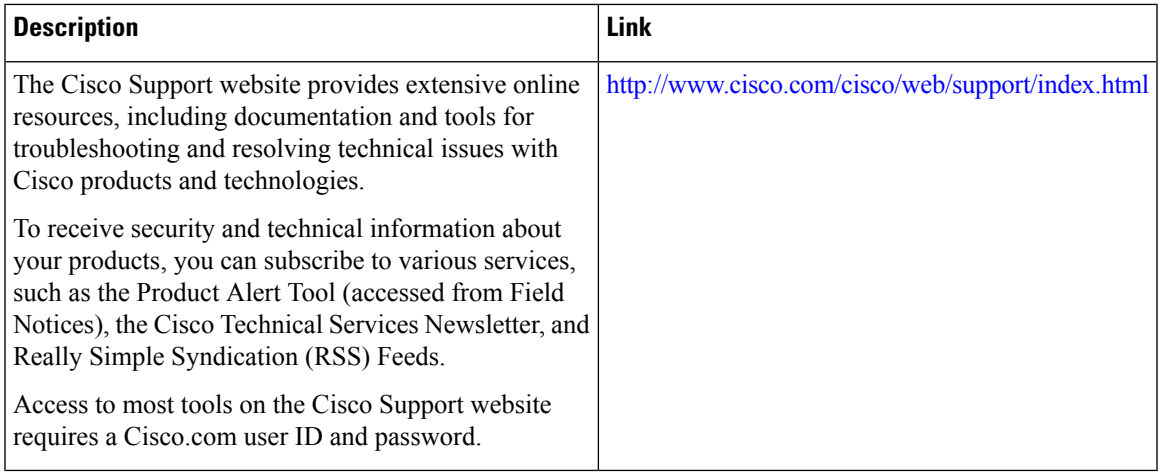

 $\mathbf I$